This little paper want's to inform you about the potential risk a BotNet or similar malicious software could cause to your system and your privacy. After a talk with a good friend, when we were talking about malware, i decided to give it a try and write a basic BotNet to show nearly everyone could create such a thing.

You need no supernatural power to build a Bot, just some basic Coding-KungFu ;) You might ask, why someone would write a Bot and a Control-GUI, if he does not plan to use it? The answer is simple: I wanted to know how far i would get with this project. How effective would it be and what problems would appear upon coding it? Sometimes you need to create it yourself to understand how things work! That is all. You can learn how to protect yourself and others by understanding such things in a deeper detail.

So the following is for educational purposes only. And i know the bad guys can do it much better. But for us this is a little overview, what is possible to do by just one person coding stuff from scratch to put you and your privacy at high risk. I am not a BlackHat nor do i call myself a hacker. I am just a guy that loves to code stuff and help people to keep their machines safe. This little paper is not to educate hackers or script kiddies. I do not support any illegal actions against anybody over the internet or in real life. I am not responsible for what you do with my given information…

> Not all people do really care about their cyber-security - this has to change! This is a call to "wake up" and finally care about it.

This Bot will further be called "GovernBot" and is an allusion to PRSIM and Tempora ;-)

So let us define what this little Bot can do with its functions (incomplete summary):

#### **Functions:**

Simple basic functions with no special input:

- Turn Webcam LED ON or OFF
- Start a Keylogger
- Block all Input to the machine
- Delete Eventlogs
- Open/ close CD-Drive
- Scan for available drives
- List all running process
- Start a DDoS Attack
- Gather Systeminformation (MACs,Internet-IP,LAN-IP,PCName etc.)
- Force Reboot, Logoff or Shutdown
- Update itself & delete itself without leaving a trace
- Keylogging

#### Advanced functions, that need more input:

- Capture pictures via your webcam (enable/ disable LED)
- Take a Screenshot from your monitor
- Record Audiostreams
- Sent SMTP-Mails (fully faked/ spoofed) with attachments
- Start a Program or URL
- Force a http(s)-Download (silent)
- Upload singel files via FTP
- Upload complete folders via FTP
- DDoS (basic slowloris, http-Flooding, Ping of Death)
- Timed Shutdown
- Un-/Zip files & folders, optional with Password
- Process-Viewer (can terminate a process)
- Popup Fakemessage
- Play Sounds
- Scan available WLAN's nearby
- Browse files on the infected machine and download or upload stuff
- SSH Remote-Tunnel (Attacker <<->> http-server (sending commands) <<->> Bot/Client (forward commands) <<->> SSH-Server (executing commands and send commandprompt back all the way)

## **Built with and controled via?**

As you can see there are a few nice things you can do with GovernBot. And the most important stuff is, that most AV and Firewall-Solutions i tested won't stop this Bot from interacting with it's control server! The reason is, it uses common standard ports and protocols which are often not monitored enough.

The Bot is a simple EXE-File (written in C/C++ and MFC/WinAPI) which, after it was started, will try to connect to a http-Server every 5 seconds, if it finds an active connection to the Internet. Therefor it will do a basic authentication (keyword: .htaccess / .htpasswd) on the http-Server to access some underlying .php-Files that will filter and store all the requests from the Bot. The basic-auth is used to prevent other visitors to see what happens on our http-Server (well yes, you could sniff it i know…)

All http-requests from and to the Bot are encrypted with a special self developed algo, that is able to transport our POST or GET in a more secure way to the server.

To control our Bots we don't use a webinterface. Instead i have written a GUI to manage all the tasks. Pro: nobody can hijack your bots by simply cracking the webinterface.

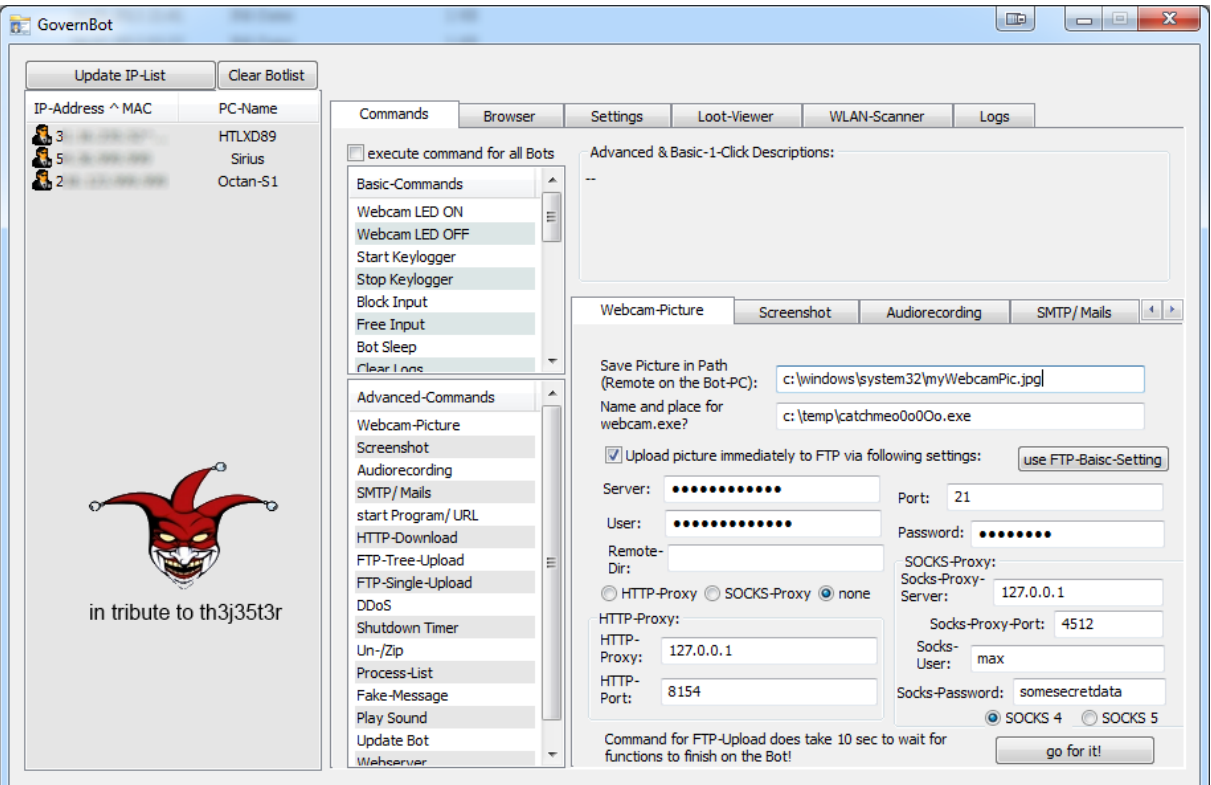

The GUI (graphical user interface) used by the attacker looks like this:

Motivated and inspired by [@th3j35t3r,](http://www.twitter.com/th3j35t3r) i did add a little tribute to him, with his friendly permission ;-P And this does **NOT** mean i know him, or he would use any kind of bots, or is affiliated to this little paper about GovernBot in any way... etc. etc. - so stay calm and frosty ^^

Let us have a quick look at the structure and a function (e.g. to list all running processes). That function would consist of e.g. this partial-code (nearly useless partial code in this paper only, to prevent abuse):

```
//……
HANDLE proc;
int i = 0;
PROCESSENTRY32 process;
void* photo = CreateToolhelp32Snapshot(TH32CS_SNAPPROCESS, 0);
Process32First(photo,&process);
//……
```
After it got all the running process it would try to put it all together into a string (separated by </br>/ $\rho$ ) and transmit it to our server (encrypted) with a synchronous GET-request. We have to take care that our string within that URL does not get too long, because there is a limit of chars you are able to submit (optional way is, to transfer it via FTP).

The file accepting our request is stored on the servers root, but does save the received content in a subfolder (/process). I wanted to keep things simple so here is the structure on the server in a screenshot:

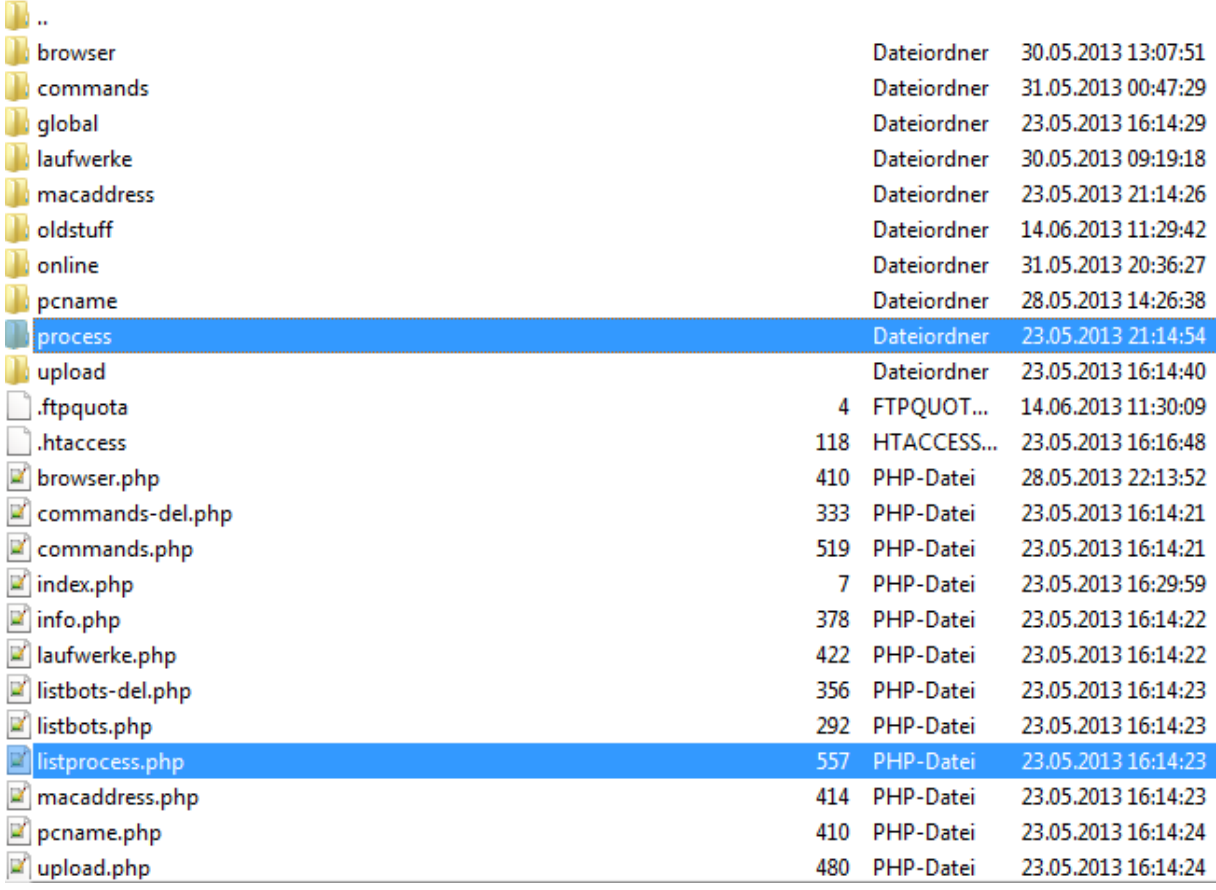

Unencrypted the file within the process-folder looks like this:

Anzahl=30</br>>Prozesse=</br>System</br>smss.exe</br>ss.exe</br>wininit.exe</br>services.ex e</br>lsass.exe</br>lsm.exe</br>svchost.exe</br>svchost.exe</br>crazytunes.exe</br>svchost.exe </br>svchost.exe</br>svchost.exe</br>svchost.exe</br>RootSrv.exe</br>CTAudSvc.exe</br>svchos t.exe</br>spoolsv.exe</br>svchost.exe</br>svchost.exe</br>armsvc.exe</br>adpsrvs.exe</br>Fuel. Service.exe</br>monder.exe</br>ceps.exe</br>monsec.exe</br>idchkbka.exe</br>

If our GUI picks up the stored data later we can simply parse the </br> and handle each process as one line for a ListControl etc. for easy editing and action-handling like "terminate process".

If you have to manage a lot of different machines you may want not only to identify each machine later again, you would like to infect other machines within the same LAN later if you managed your way into a network, and control them as well (GovernBot has some LAN-Enumeration and scanning engines on board).

This is why GovernBot does grab all MAC-Address and does create a unique string like 35.154.47.41^00-08-65-d1-01-02-Username. The first part is the Bot-Internet-IP. To get and verify this one you let the Bot check against different sites who will be parsed for the detected IP-Address. That is how you can catch different machines on the same public Internet-IP.

The second part after the  $\mu^{\wedge n}$  is the first found MAC-Address on the machine. Last value is the currently logged in User(name) on the machine (remember, this could be a companies server with multiple user-sessions open and we might want to target a specific individual working at this company ;-)

As you can see in the Screenshot for the GUI the Machine-Name is shown as well. So you should be able to find a machine pretty fast if it is back online.

#### **The lost privacy!**

Maybe you did read about the CERT-Georgia, that catched a hacker with his own malware on his webcam? If not you can read it here: **<http://tinyurl.com/kp4uaep>** I thougt it would be a nice thing do add a webcam function as well for demonstration ;-P

In a separated project i did create my webcam.exe that would be included as a resource to the Bot. So i can extract it at runtime of the bot and specify the exe-name and path where to extract and start it from.

The most important part of that webcam.exe is to add the necessary librarys from OpenCV [\(www.opencv.org\)](http://www.opencv.org/) and try to grab a picture from a connected webcam. But wait, you could see if your cam would take pictures by an active LED and this could raise attention and suspiciousness on the Bot-PC, right?

I did remember some old tweets on twitter about an article where in the Logitech forums was discussed how to disable the Webcam-LED. It was only a few lines on the Bot and the GUI to add this option as well. It is all about the registry in this case:

Quote from the forums:

For QuickCam 11.5.0.1169 and above, LVUVC LEDControl is located in the following registry key:

HKEY\_LOCAL\_MACHINE\SYSTEM\CurrentControlSet\Control\Class\{6BDD1FC6-810F-11D0-BEC7- 08002BE2092F}\0000\Settings

Note - If more than one camera is installed, you will have a "folder" for each device (i.e., 0000, 0001, 0002, etc...).

It has a default Data Value of REG\_DWORD = 0x00000005 (5).

Based on your comments, I will assume that the following information is true:

0x00000000 (0) = LED Off

0x00000008 = LED On

The Bot, if commanded to, would enum all subfolders and add the required RegKey to turn the LED on or off.

Partial code again?

```
if(RegOpenKeyEx(HKEY_LOCAL_MACHINE,(LPCTSTR)"SYSTEM\\CurrentControlSet\\Con
trol\\Class\\{6BDD1FC6-810F-11D0-BEC7-08002BE2092F}\\0000\\Settings",
             0, KEY ALL ACCESS, &hKey ) == ERROR SUCCESS)
    {
```

```
key.Open( HKEY_LOCAL_MACHINE, "SYS-
TEM\\CurrentControlSet\\Control\\Class\\{6BDD1FC6-810F-11D0-BEC7-
08002BE2092F}\\0000\\Settings", KEY_WRITE);
key. SetValue ( x, "LVUVC LEDControl");
key.Close();
    }
```
Some of you might know that you could turn on some special features (e.g. with Logitech-Software) to alert you if some application wants to use your webcam. That is why this webcam.exe can be edited by the GUI and given each name you want it to and every possible path to extract it to on the Bot-PC.

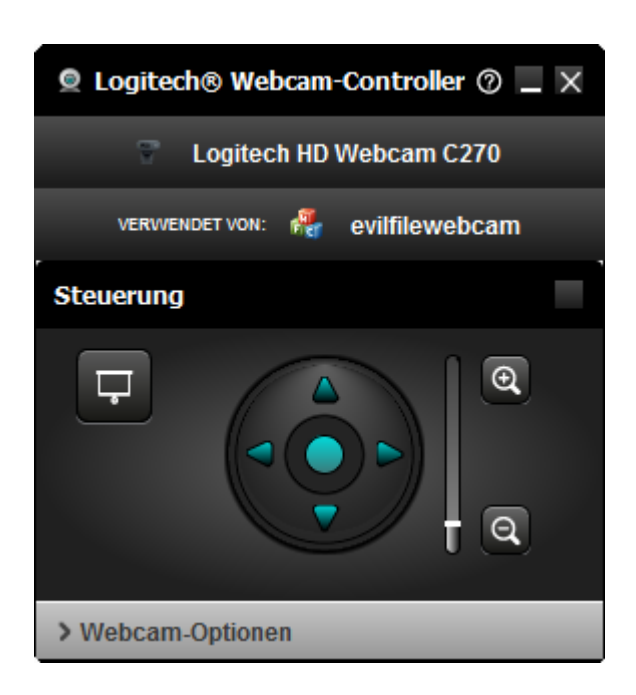

After it has done its dirty work, it will selfdelete (even the extracted opencv.dll files) and upload the picture to the attackers ftp-Server (optional).

Pretty evil, no? **That is why you should REALLY unplug your cam if you don't use it!**

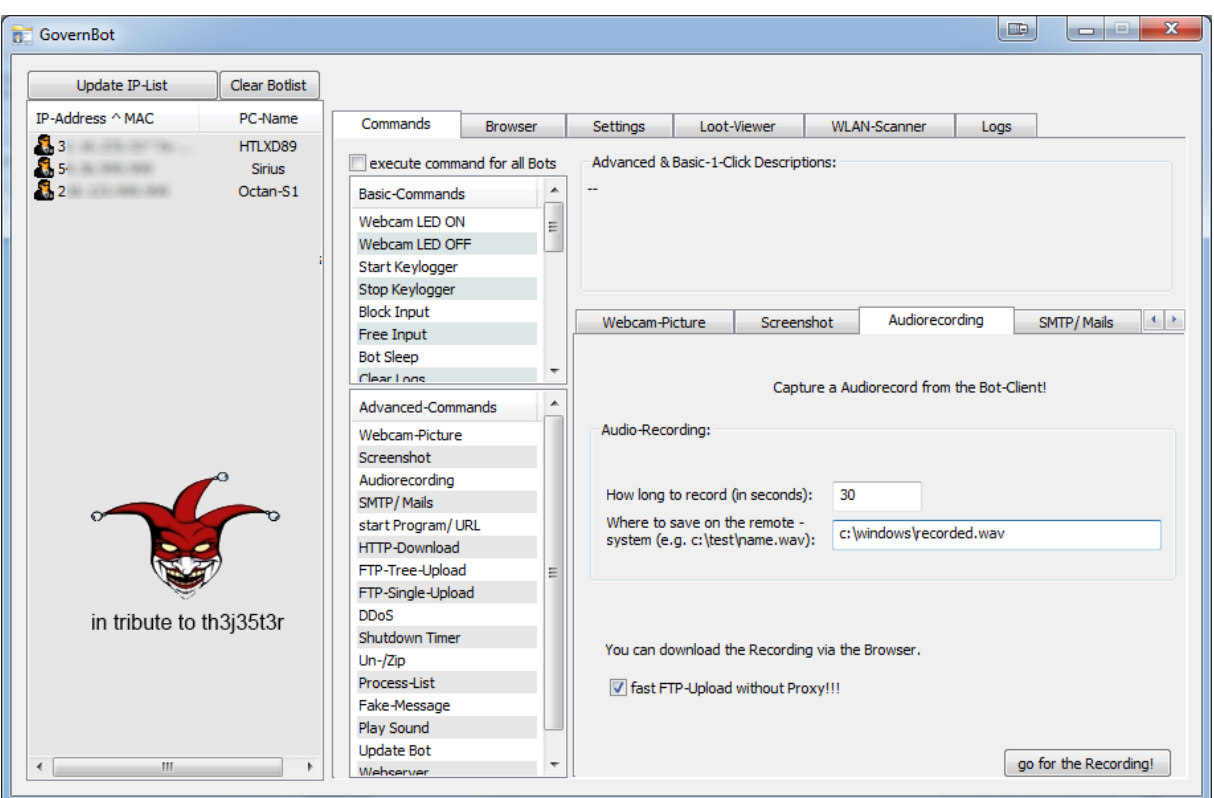

If you are using a webcam with a microphone, for Skype and other applications, we could record audio as well – independently from the stolen picture or any webcam feature. We just use the standard recording device and got our way into your living room or where ever your machine is located.

This could work with a TV with webcam/ microphone or your mobilephone as well if coded the right way…

Partial code for our Bot again:

```
MCI OPEN PARMS mciOpenParms;
    MCI_RECORD_PARMS mciRecordParms;
    MCI_SAVE_PARMS mciSaveParms;
    MCI PLAY PARMS mciPlayParms;
     mciOpenParms.lpstrDeviceType = "waveaudio";
     mciOpenParms.lpstrElementName = "";
   if (dwReturn = mciSendCommand(0, MCI OPEN, MCI OPEN ELEMENT |
MCI OPEN TYPE, (DWORD) (LPVOID) &mciOpenParms))
      {
            return "0";
     }
     wDeviceID = mciOpenParms.wDeviceID;
     mciRecordParms.dwTo = dwMilliSeconds;
     if (dwReturn = mciSendCommand(wDeviceID, MCI_RECORD, MCI_TO | MCI_WAIT
 , (DWORD)(LPVOID) &mciRecordParms))
      {
        mciSendCommand(wDeviceID, MCI CLOSE, (DWORD)NULL, (DWORD)NULL);
                        return "0";
     }
```
Simple known functions you say… yes… but if executed against you it is no fun at all – no matter how simple the coding was! The [MSDN](http://msdn.microsoft.com/en-US/) is every coders friend. Whatever intentions he has. Good or bad.

Solution: **deactivate or unplug your microphone from the machine if not in use!**

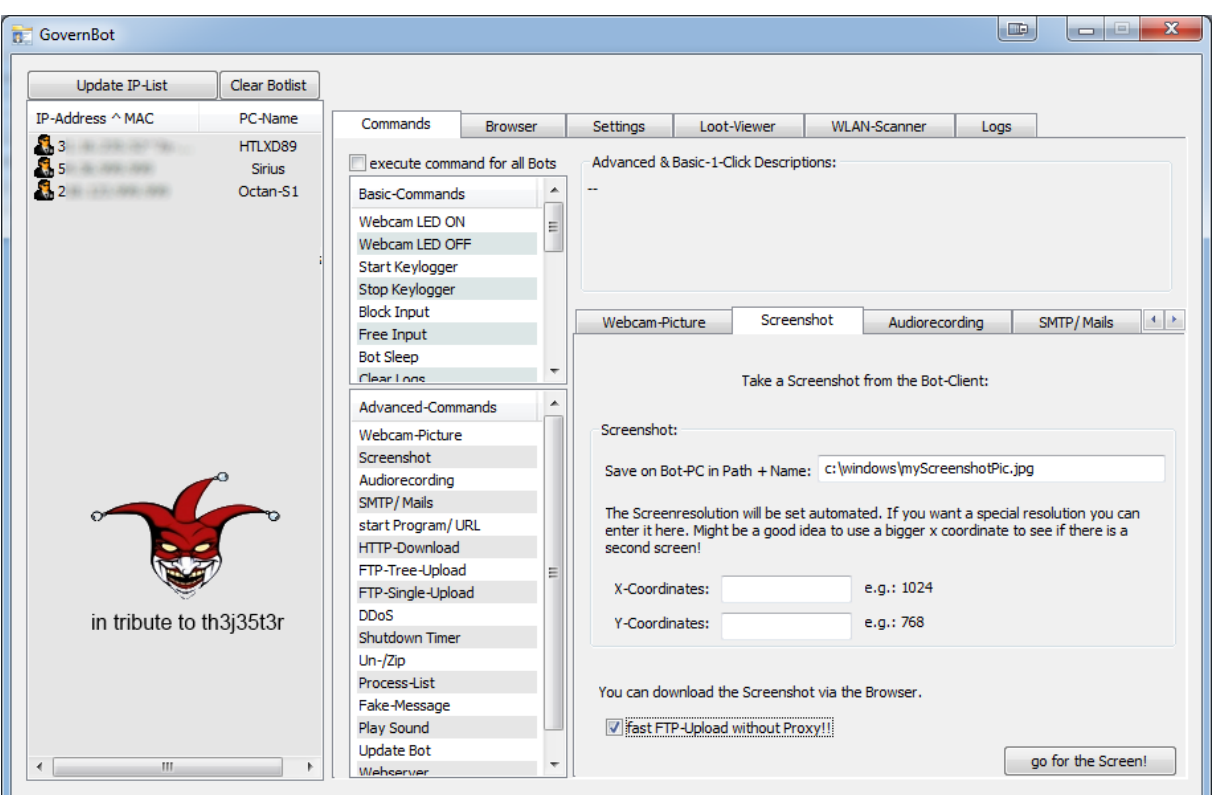

Another way to spy at you is to grab some screenshots from your PC and transfer them to the attacker or enable a vnc like stream to the attacker. With a stream he could monitor your actions as they appear on your screen - in real-time.

For this full functional Demo-Bot we will focus on the screenshots taken from your machine, which could capture any given resolution (for 2 or more monitors as well).

There is no further explanation necessary i guess. Let us skip to the partical code that will check for the screen resolution on your machine and that takes the screen silently to create a .jpeg, .png or .bmp:

```
 ix = GetSystemMetrics(SM_CXSCREEN); 
  iy = GetSystemMetrics(SM_CYSCREEN);
  GetScreenCap(hdc, ix, iy, filename);
//…
   OldObj=SelectObject(hdc2,aBmp);
   BitBlt(hdc2,0,0,width,height,hdc,0,0,SRCCOPY);
   ZeroMemory(&bmfh,sizeof(BITMAPFILEHEADER));
   bmfh.bfOffBits=sizeof(BITMAPFILEHEADER)+sizeof(BITMAPINFOHEADER);
   bmfh.bfSize=(3*bmih.biHeight*bmih.biWidth)+sizeof(BITMAPFILEHEADER)
                                               +sizeof(BITMAPINFOHEADER);
   bmfh.bfType=0x4d42;
    bmfh.bfReserved1 = 0;
   bmfh.bfReserved2 = 0;
```

```
 fileHandle=CreateFile(filename,GENERIC_READ|GENERIC_WRITE,(DWORD)0,NULL,
                     CREATE_ALWAYS, FILE_ATTRIBUTE_NORMAL,(HANDLE) NULL);
```
//…

### **Stealing your files or manipulating them with ease:**

To effectively control a Bot-PC you would want to have the possibility to walk and manipulate its filesystem. This is where i did add a File-Browser that would request a given folder and list all included files and folders. Via right-click context menu you can un-/zip files (optional with password), download, upload new files, Execute them (even silently), or delete them.

This time the GUI will sent a http-request to the http-server that our Bot will read and execute from there. After the Bot knows what to do (e.g. "show me drive  $c:\Y$ ) it will enum all files and folders within c:\ recursively and upload the result via ftp to a ftp-Server with the given credentials (in the GUI http-request embedded -> server, user,pass, port, proxy…).

Our Bot will read this result, via a http-request to that uploaded file (basic-auth again to access the file), because we might want to stay anonymous via http-proxy all the time (the GUI has some options for that ;-)

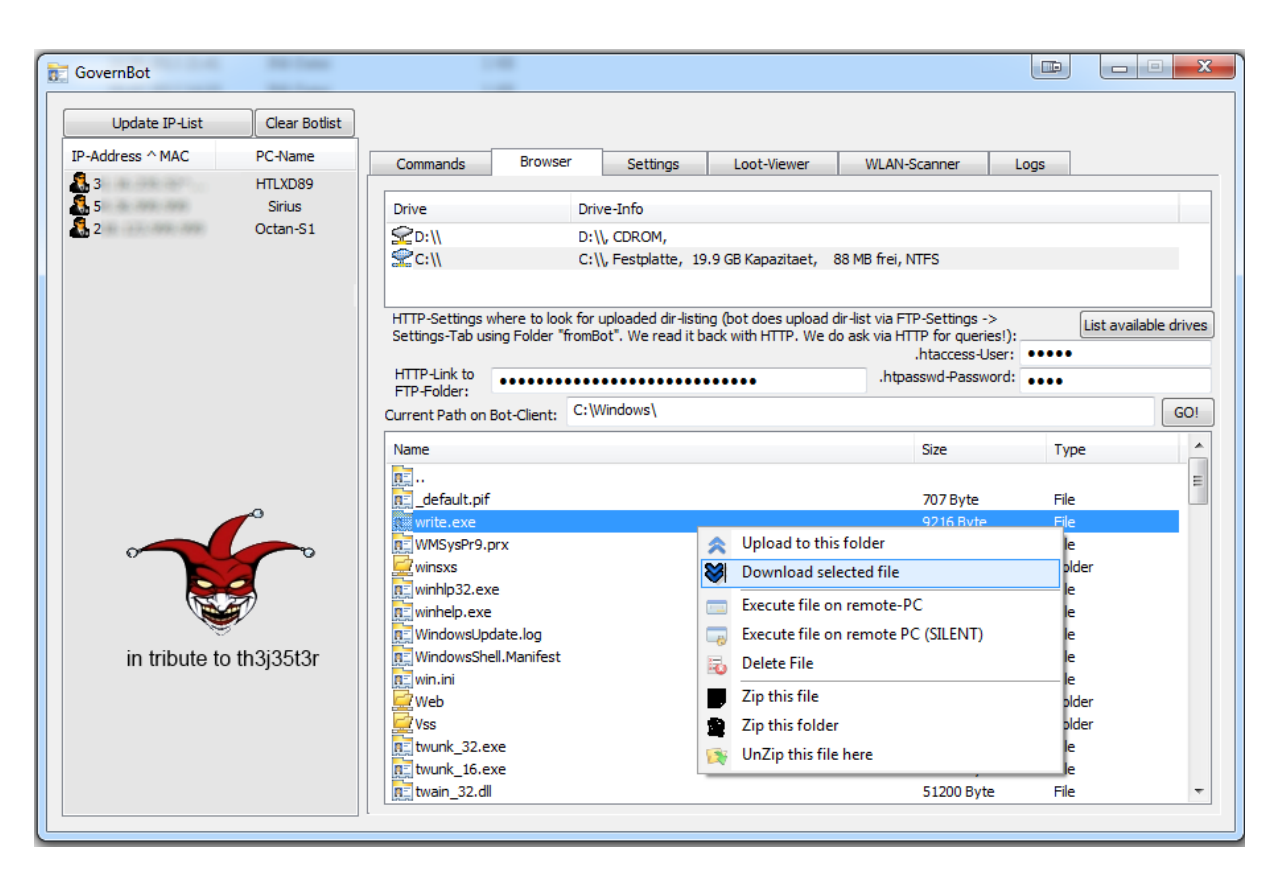

Screenshot – listing path "c:\Windows" on my infected VM:

# **Scanning for nearby Wireless Local Area Networks (WLAN):**

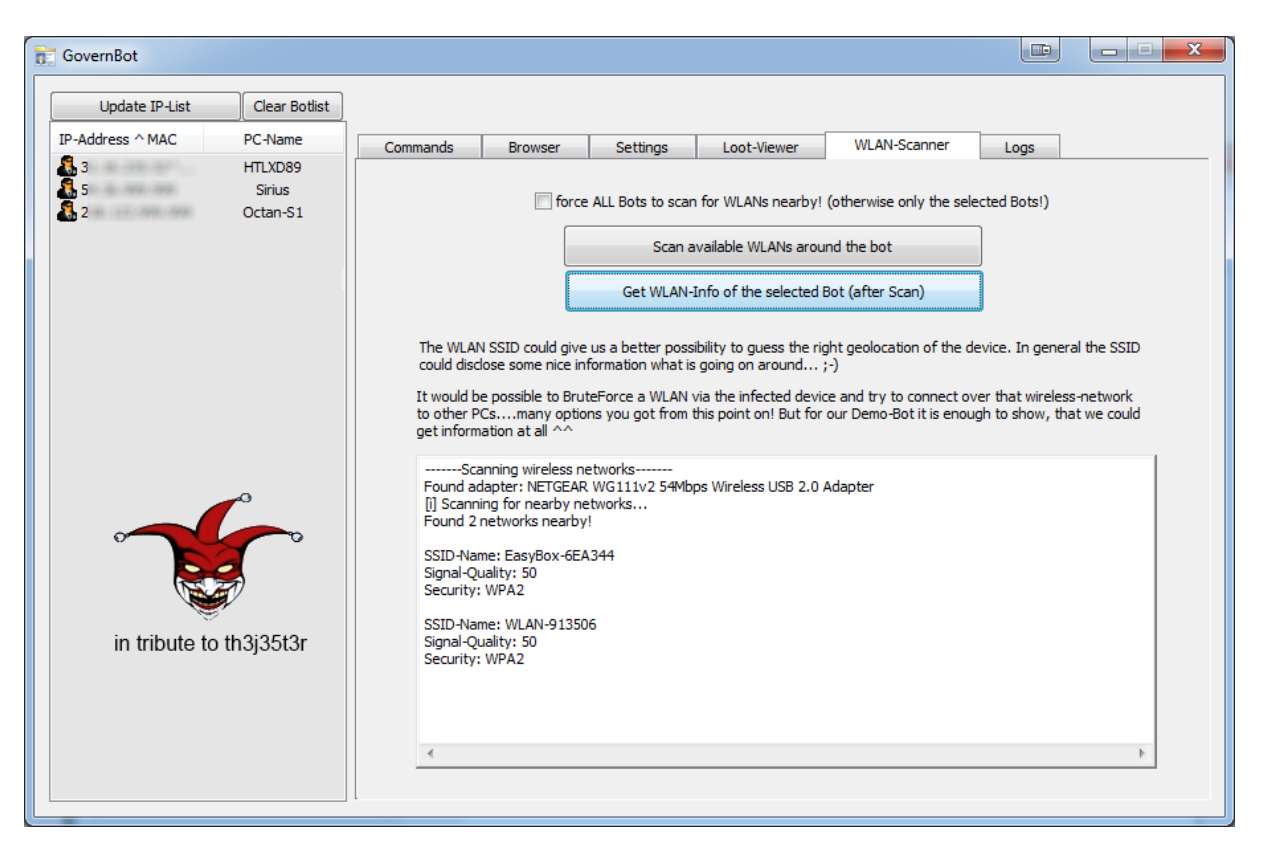

I decided to add a scan-option for WLAN to GovernBot, so i am able to scan for WLAN that are close to the infected machines, if it has a WLAN-Adapter installed. It shows us the SSID (Service Set Identifier), Signal-Quality and Security-Mode (such as WEP, WPA or WPA2).

It could be possible to try to BruteForce those found WLAN-AP and let the Bot try to connect to it etc. etc. But i'll stop at the scan here…

With the information about Signal-Quality and SSID you could try to lookup different things (e.g. via Google-Services) to gather more information (Geolocation….) on your target. Be creative ;-)

If you setup your WLAN-AP, be sure to name it somewhat anonymous and use highest encryption.

This bot has much more functions and power which i can not (or in some cases want not) explain in detail to the public. Some are trivial and some are very advanced (like SSH-tunneling from the attacker over http-Server, through the Bot to the SSH-Server). I really hope some guys out there will find this little brief summary usefull. Maybe you got a deeper understanding of how such a piece of software could work and affect you and your privacy.

Be sure to keep an open eye on the running processes and connections on your devices. The devil is a trickster ;-)

Bye! [@RootDial](https://twitter.com/RootDial)